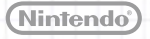

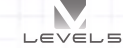

MAA-CTR-AE4P-ITA GUIDA RAPIDA AL SOFTWARE NINTENDO 3DS INAZUMA AL SOFTWARE NINTENDO 3DS است ا<del>ست ⊽</del>⊑<br>INAZUMA ELEVEN® GO: LUCE / OMBRA

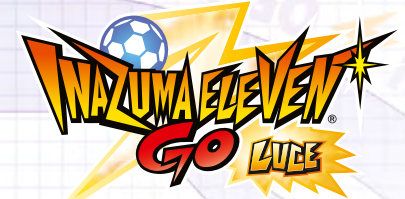

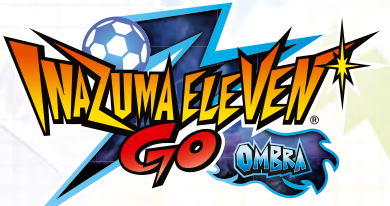

Q

**Seleziona COLLEGAMENTO sullo schermo del titolo e carica i tuoi dati di salvataggio per divertirti ancora di più con le funzioni di comunicazione del Nintendo 3DS!**

*Connetti il tuo mondo!*

#### *Sfida i tuoi amici!*

#### **Modalità wireless**

Fino a 4 giocatori possono partecipare a una partita! Scegli INCONTRO e segui questi passi:

- **1** Una persona seleziona OSPITA e organizza una partita, mentre le altre selezionano CERCA per prendervi parte.
- **2** Seleziona le squadre. Formazione, nome, stemma e altre opzioni possono essere determinate in precedenza in IMPOSTAZIONI.
- **3** Stabilisci le regole, scegli il campo e assegna ai giocatori il controllo di determinati calciatori, dopodiché potrai dare il via all'incontro!

# **Country R** .<br>Gertaetak C oli la sociadra da usare

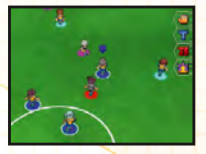

## *Scambia i giocatori!*

#### **Modalità wireless**

Seleziona SCAMBIO per accedere a questa funzione. Una volta stabilita la connessione con un tuo amico, ti basterà scegliere i calciatori da scambiare e usare i Punti Carisma necessari!

#### *Materiale necessario:*

Console della famiglia Nintendo 3DS™ • • • • • • • • • • • • • • • • • • • • • • • • • • • • • • • • • • • • • • Una per giocatore Software Inazuma Eleven® GO: Luce /Ombra • • • • • • • • • • • • • • • • • • • • • • • • • • • • • • • • • • Uno per giocatore

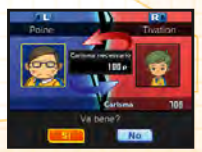

#### *Competi tramite StreetPass!*

Seleziona SFIDA STREETPASS per acquisire i dati delle squadre di altri giocatori tramite StreetPass™ e sfidarli sul campo!

- **1** Seleziona LANCIA UNA SFIDA, quindi ATTIVA STREETPASS.
- **2** Se la tua console entra in comunicazione con un'altra che usa StreetPass per questo software, riceverai i dati della squadra presente su tale console. Per affrontarla, attendi che l'operazione sia conclusa, quindi seleziona ACCETTA UNA SFIDA.

**StreetPass**

Nota: per interrompere lo scambio di dati tramite StreetPass, seleziona LANCIA UNA SFIDA, quindi DISATTIVA STREETPASS.

## *Scarica calciatori e tecniche speciali!*

Seleziona DOWNLOAD per ricevere oggetti, nuovi personaggi per la tua squadra e molto altro tramite Internet!

A determinati intervalli, nuovi oggetti e personaggi saranno disponibili per il download! Una volta completata la procedura di scaricamento, controlla la funzione di messaggistica iBlater per ulteriori informazioni. Gli oggetti scaricati saranno aggiunti a uno speciale negozio accessibile all'interno del gioco.

## *Non perderti le ultime novità!*

Seleziona RICEVI NOTIFICHE per usare SpotPass™! SpotPass è attiva anche se la console è in modalità riposo e consente di collegarsi automaticamente a Internet per scaricare informazioni di vario tipo. Se vuoi disattivare questa funzione, seleziona NON RICEVERE NOTIFICHE.

Nota: è possibile limitare l'interazione online e/o la funzione StreetPass attraverso il filtro famiglia. Per maggiori informazioni, consulta il manuale di istruzioni della console.

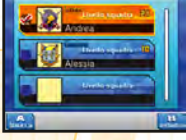

#### **<sup>2</sup>** SpotPass

**Internet**

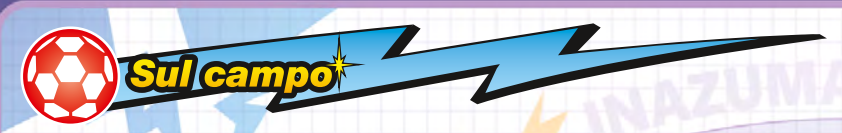

**Quando affronti una squadra avversaria in una partita o in una sfida, avrai a disposizione una visuale del campo. In questa circostanza userai soprattutto lo stilo.**

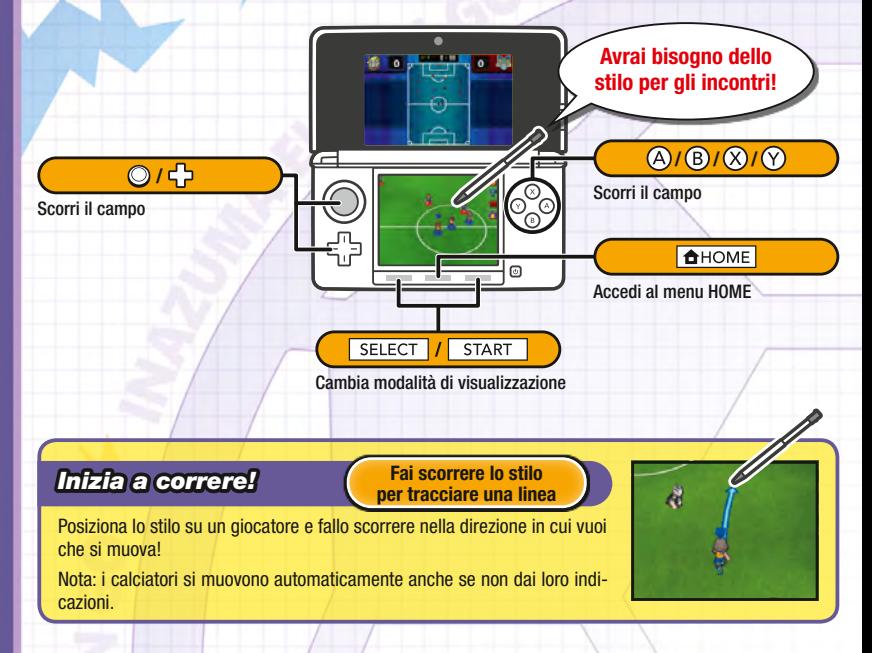

## *Passa la palla!*

#### **Tocca un punto sul campo**

Quando un tuo calciatore è in possesso di palla, tocca un punto sul campo per indirizzare il passaggio nella direzione desiderata. Lo stesso meccanismo si applica al calcio d'inizio o a un calcio d'angolo.

## *Affronta gli avversari!*

#### **Tocca un avversario**

Quando un avversario è in possesso di palla, toccalo con lo stilo e tutti i tuoi compagni nelle vicinanze si affretteranno verso di lui per rubargliela!

## *Supera il portiere!*

Quando uno dei tuoi giocatori si avvicina alla rete palla al piede, toccala per tirare. Scegli il tipo e la potenza del tiro, oppure tocca per utilizzare una tecnica speciale!

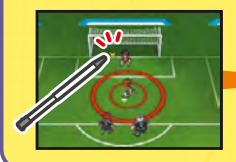

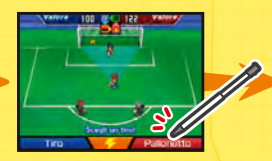

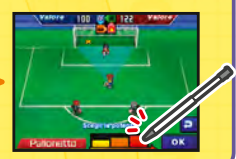

**Tocca la porta**

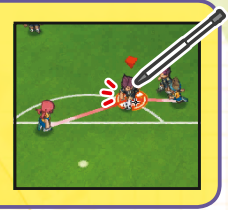

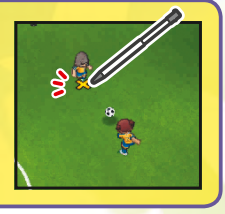

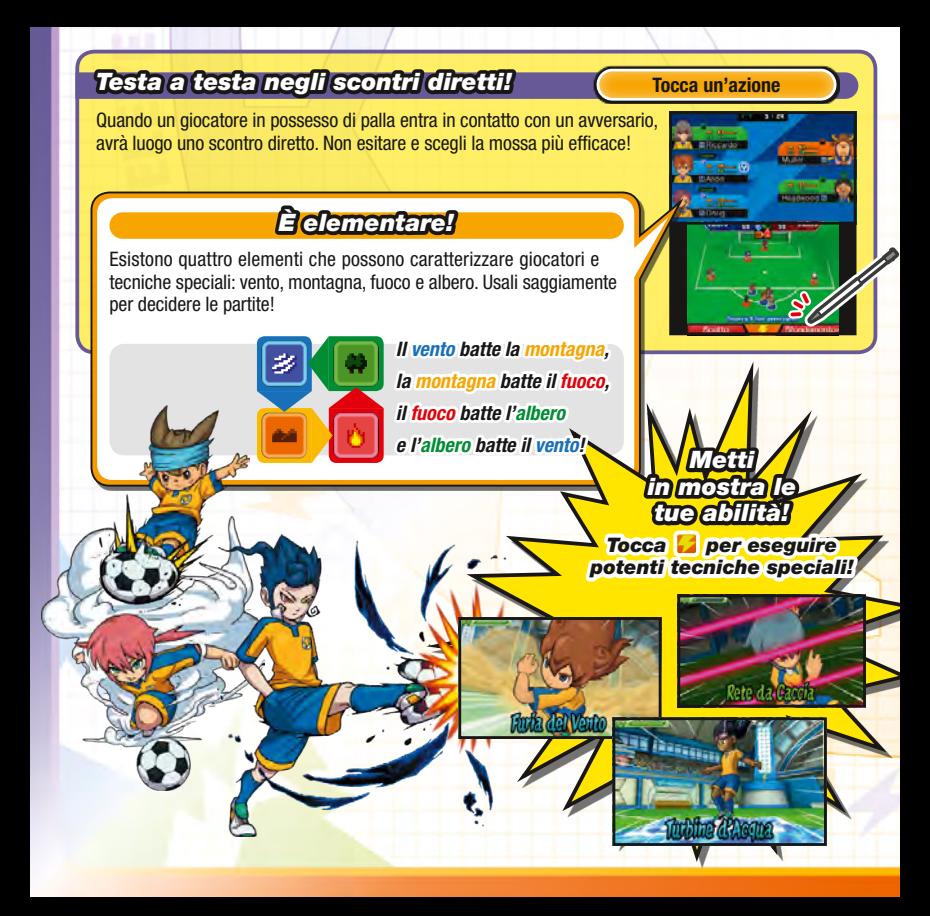

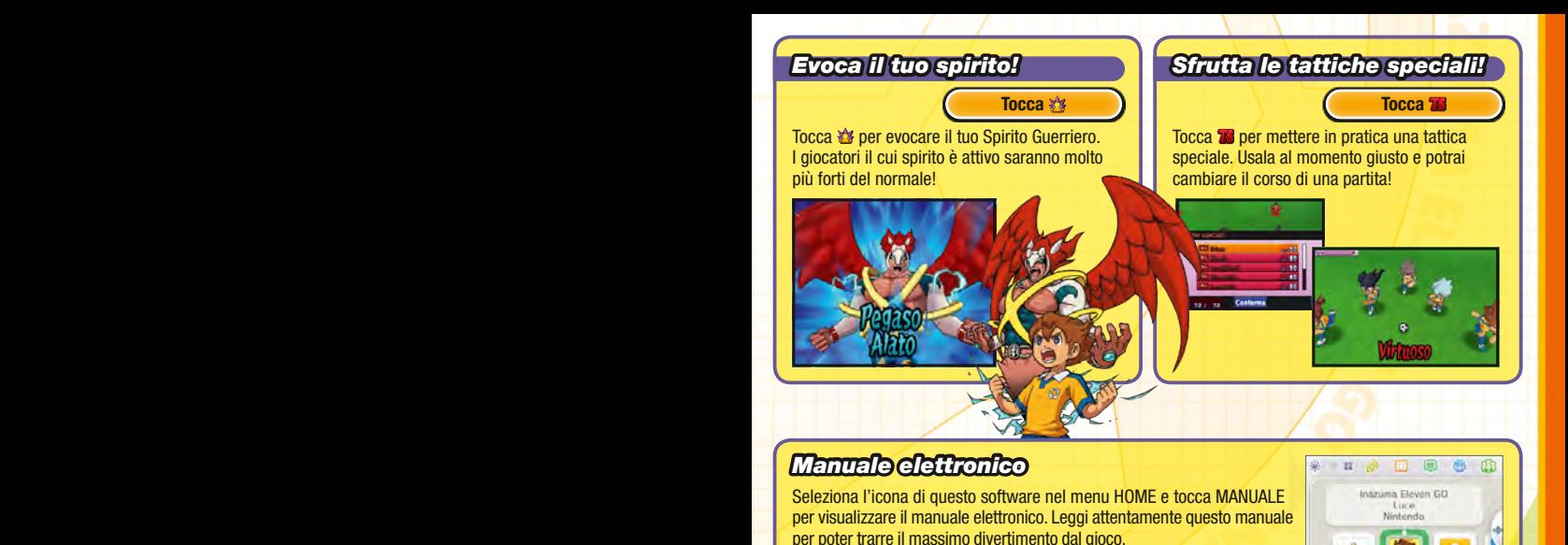

Questo software include un manuale elettronico al fine di ridurre la quantità di carta utilizzata nella confezione. Per ricevere assistenza, consulta il manuale elettronico, il manuale di istruzioni della console o il sito Internet Nintendo. Il manuale elettronico è disponibile in formato PDF sul sito Internet Nintendo.

Manuale

Avvia

**IMPORTANTE:** consulta il libretto Informazioni importanti.

This software uses a font that is either made by or created based on a font made by Fontworks Inc. which has been modified to accommodate the software design.

© 2014 LEVEL-5 Inc. Trademarks are property of their respective owners. Nintendo 3DS is a trademark of Nintendo.

**Nella sezione RPG del gioco assumerai il controllo di Arion e progredirai nella storia completando obiettivi, parlando ai vari personaggi e così via. Potrai inoltre controllare lo stato della tua squadra, equipaggiare i calciatori con oggetti diversi e molto altro.**

**In giro per la città Gossonia del Comprendito del Comprendito del Comprendito del Comprendito del Comprendito** 

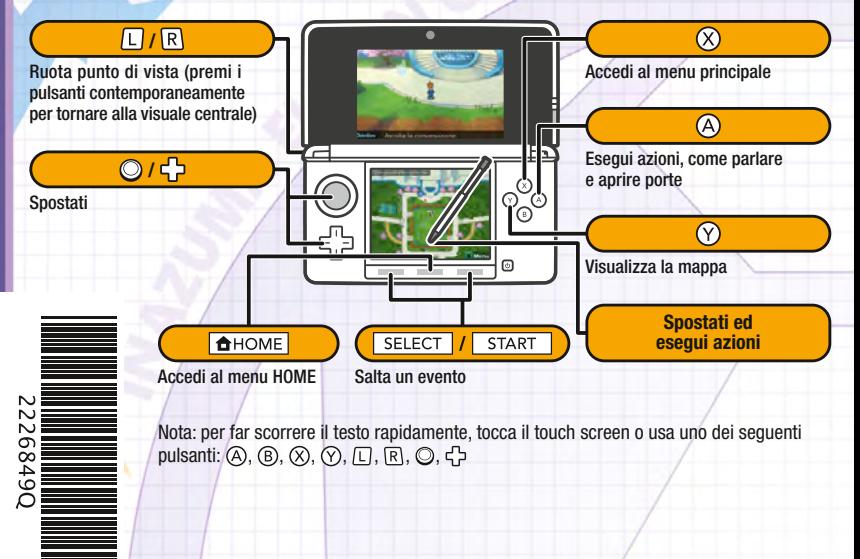

Nota: tutte le immagini si riferiscono alla versione Luce del gioco.